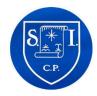

## **Seamer and Irton CP School**

## **Computing Progression of Skills**

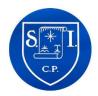

Listed below are key computer skills that should be covered in each year. These skills can be taught using a range of programs (e.g. word processing: Word/Publisher/Excel) so that planning can be tailored to suit your topics. These skills **must** be covered in the year group listed to allow relevant progression through the following years.

## **Computing: Computer Skills Early Years and KS1**

| Computing: Computer Skills Early<br>Years                                                            |        | Skills:                                                                                                    |
|----------------------------------------------------------------------------------------------------|--------|----------------------------------------------------------------------------------------------------|
|                                                                                                    | EYFS   | <ul> <li>Know that some devices have touch screen functionality, and some do not.</li> <li>Control devices e.g. using buttons, keys, a mouse, a touch pad.</li> </ul>                                                                                                    |
| Computing: Computer Skills KS1                                                                       |        |                                                                                                    |
| KS1: Use technology purposefully to create, organise, store, manipulate and retrieve digital content | Year 1 | <ul> <li>Switch on and shut down a computer.</li> <li>Move the cursor and click, using a mouse and trackpad.</li> <li>Open and close a program.</li> <li>Type using a keyboard, locating letters, number keys and some punctuation.</li> <li>Use the space bar between words.</li> <li>Use text within work.</li> <li>Use the mouse, backspace, arrow keys and return buttons to edit.</li> <li>Use shift and capital lock button to type capital letters.</li> <li>Paint with different brushes and colours.</li> <li>Create shapes and fill areas.</li> <li>Make changes to improve work.</li> </ul> |
|                                                                                                    | Year 2 | <ul> <li>Save a file.</li> <li>Open a saved file.</li> <li>Use bold, italics and underline.</li> <li>Highlight and edit text.</li> <li>Change font size, colour, and type.</li> <li>Copy and paste.</li> <li>Combine text and images.</li> <li>Print a file.</li> </ul>                                                                                                    |

| Computing: Computer Skills KS2 National Curriculum requirements                                                                                                    |        |                                                                                                    |
|----------------------------------------------------------------------------------------------------|--------|----------------------------------------------------------------------------------------------------|
| KS2: Select, use and combine a variety of software (including internet services) on a range of digital devices to design and create a range of programs, systems and content that accomplish given goals, including collecting, analysing, evaluating and presenting data and information. | Year 3 | <ul> <li>Choose the correct page set up option when creating a document.</li> <li>Align text (left, centre, right, justify).</li> <li>Use bullets and numbering.</li> <li>Use ctrl to cut, copy, paste.</li> <li>Locate letters, numbers and symbols on a keyboard.</li> <li>Insert and format text and pictures including clipart and photos from a variety of sources.</li> <li>Draw and manipulate shapes and lines.</li> <li>Use word art.</li> <li>Minimize and maximise pages.</li> <li>Use spellcheck features to check text.</li> <li>Change the shade of a colour for effect including solid, pattern and gradient fills.</li> </ul>                               |
|                                                                                                    | Year 4 | <ul> <li>Use 'start' icon to locate and search for programs and files.</li> <li>Align text using the left, right and centre tools.</li> <li>Change layout and background.</li> <li>Edit and enhance photos for presentation.</li> <li>Create a simple presentation.</li> <li>Add a slide.</li> <li>Reorder slides.</li> <li>Add slide theme, transition and animation to a presentation.</li> <li>Present a presentation.</li> </ul>                                                                                                    |
|                                                                                                    | Year 5 | <ul> <li>Record own sounds and visuals.</li> <li>Edit and play own sounds and visuals.</li> <li>Make choices about page setup.</li> <li>Use Undo and Redo.</li> <li>Insert a hyperlink.</li> <li>Use 'select all' function.</li> <li>Zoom in and out.</li> <li>Use in-program tools to support writing such as spellcheck and thesaurus.</li> </ul>                                                                                                    |
|                                                                                                    | Year 6 | <ul> <li>Type at a reasonable speed.</li> <li>Create and edit a table.</li> <li>Insert and delete cells in a table.</li> <li>On spreadsheets, use the terms cells, rows, and columns.</li> <li>Change row and column size and width.</li> <li>Enter data on a spreadsheet.</li> <li>Use spreadsheet formula including = + - / SUM</li> <li>Highlight data and change it into the correct graph type.</li> <li>Fill in title and axis details on the graph.</li> <li>Organise files by creating folders and renaming files.</li> <li>Order and group objects.</li> <li>Use find and replace tools to edit text.</li> <li>Use a wider range of ctrl shortcut keys.</li> </ul> |